# **Показатели**

Показатели - это контрольные точки, на которые мы опираемся при формировании статистики

- [1. Интерфейс вкладки "Показатели"](#page-0-0)
- [2. Первая настройка показателей](#page-0-1)
- [3. Типы показателей](#page-1-0)
- [4. Настройка целевых показателей](#page-2-0)
	- [4.1 Задать показатель](#page-2-1)
	- [4.2 Выключить показатель](#page-2-2)
	- [4.3 Изменить введеный показатель](#page-3-0)
- [5. Уведомление о превышении показателей](#page-3-1)

## <span id="page-0-0"></span>1. Интерфейс вкладки "Показатели"

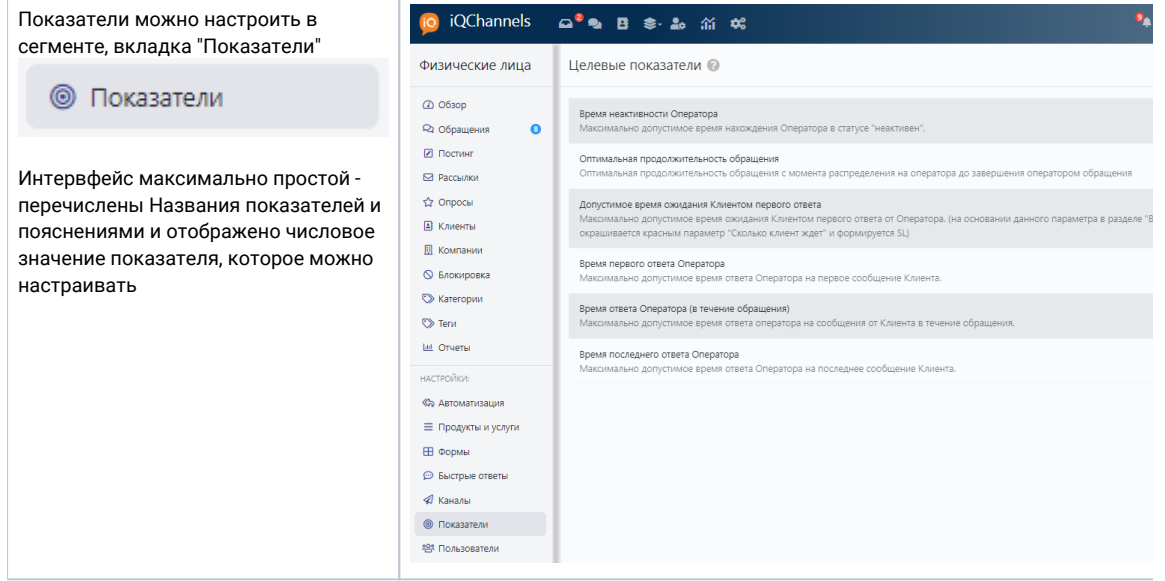

### <span id="page-0-1"></span>2. Первая настройка показателей

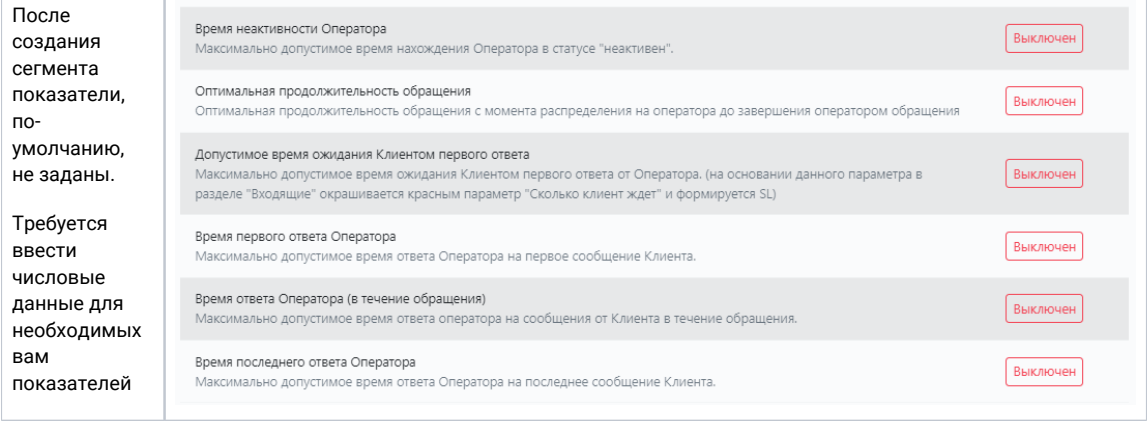

# <span id="page-1-0"></span>3. Типы показателей

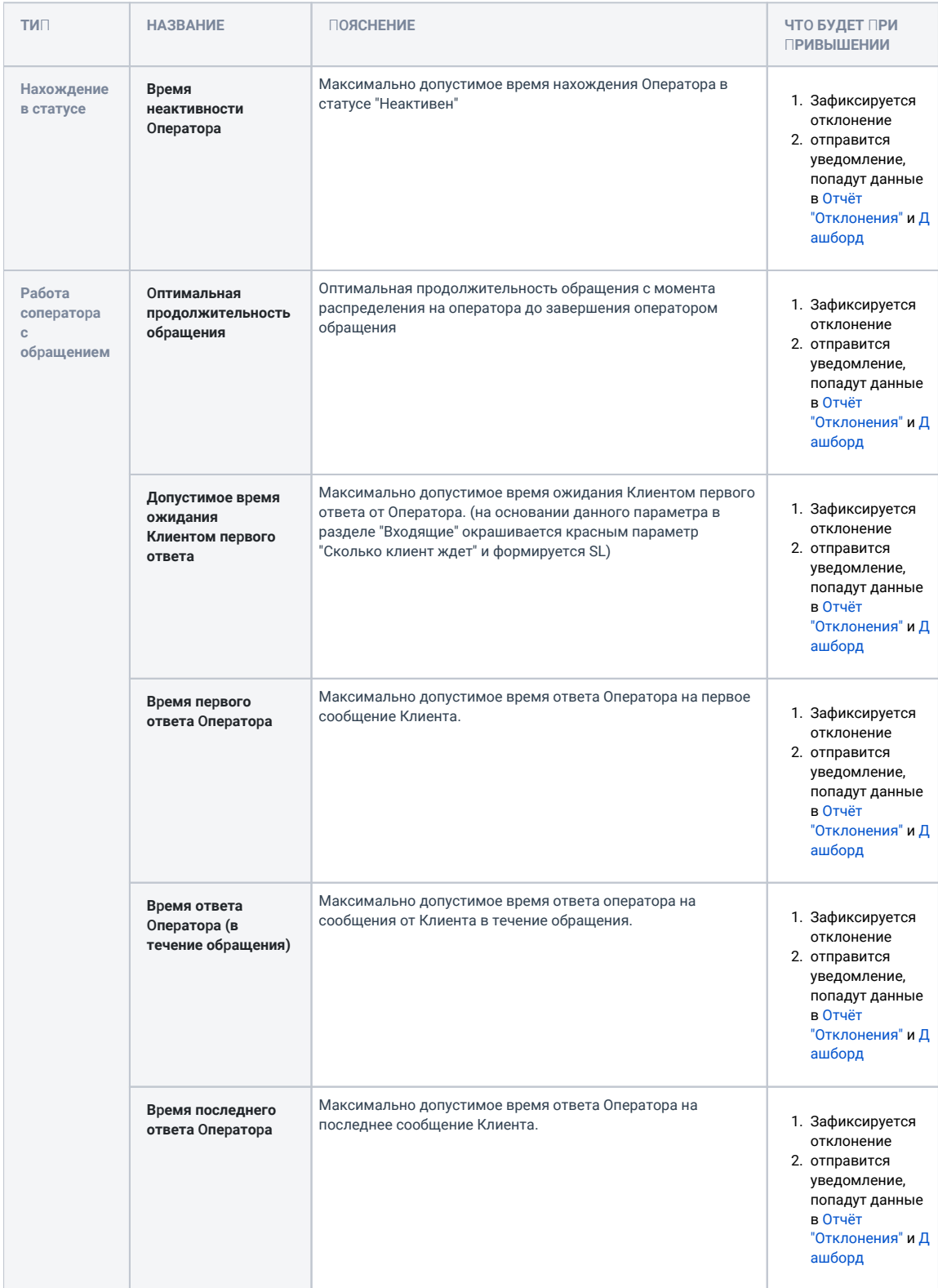

# <span id="page-2-0"></span>4. Настройка целевых показателей

### <span id="page-2-1"></span>4.1 Задать показатель

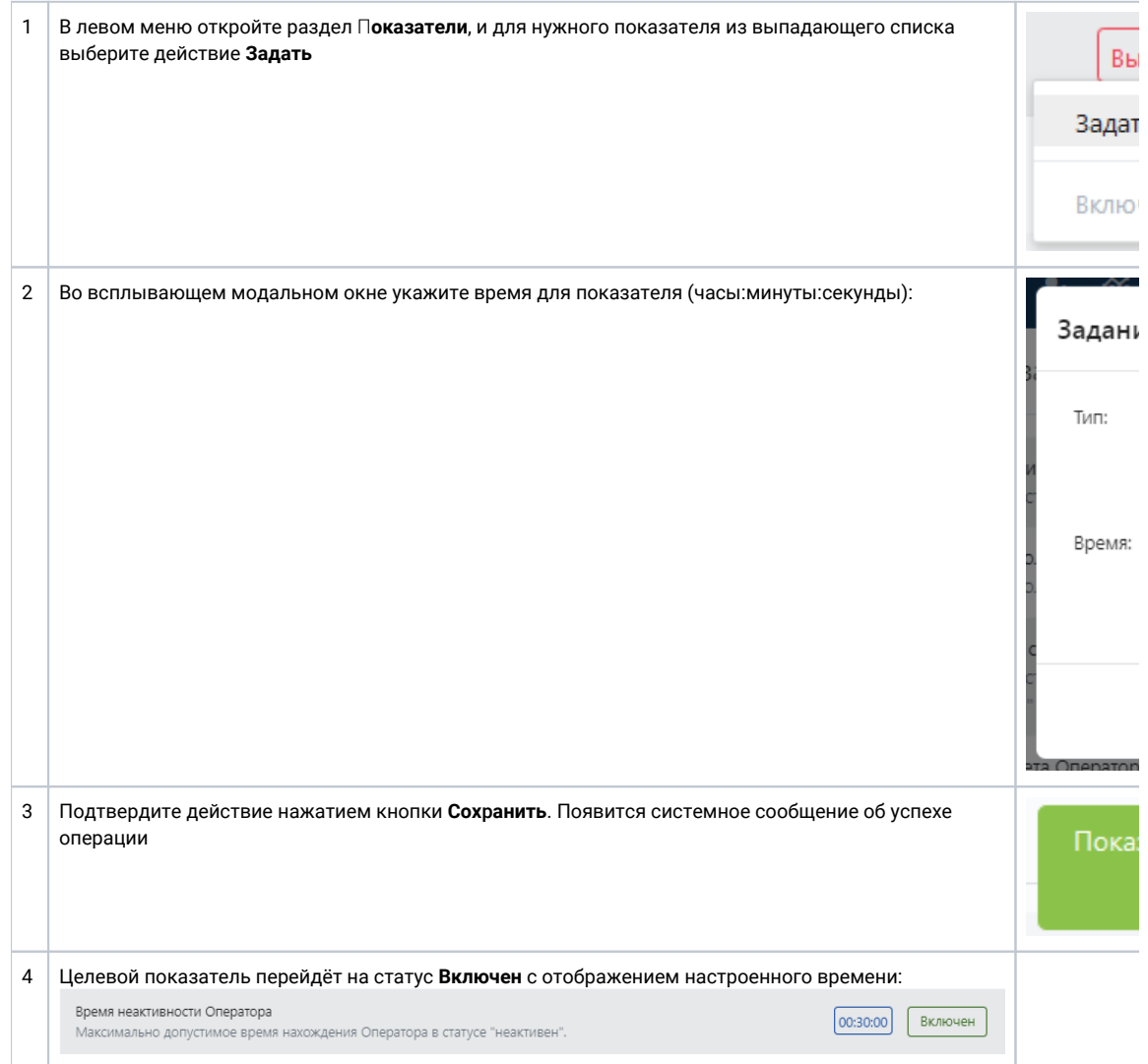

#### <span id="page-2-2"></span>4.2 Выключить показатель

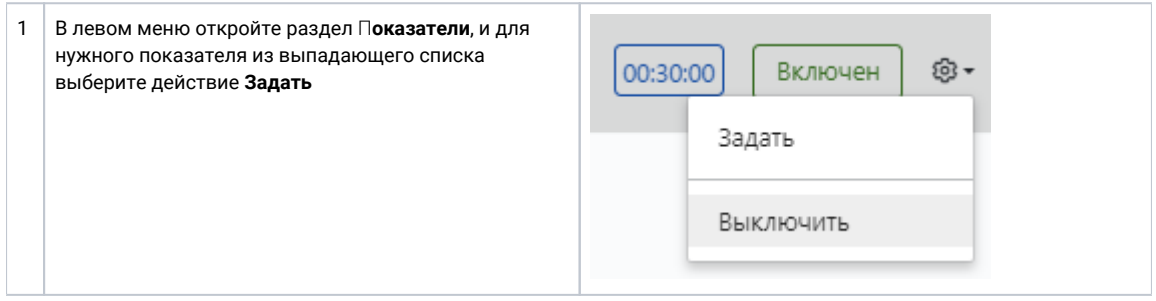

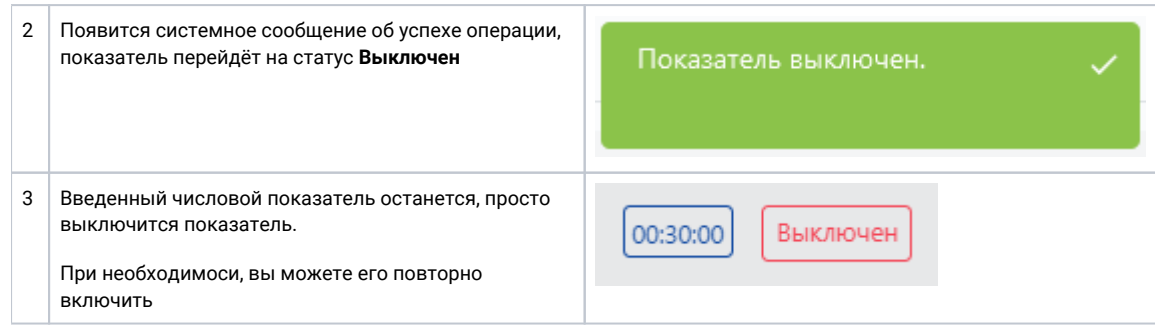

#### <span id="page-3-0"></span>4.3 Изменить введеный показатель

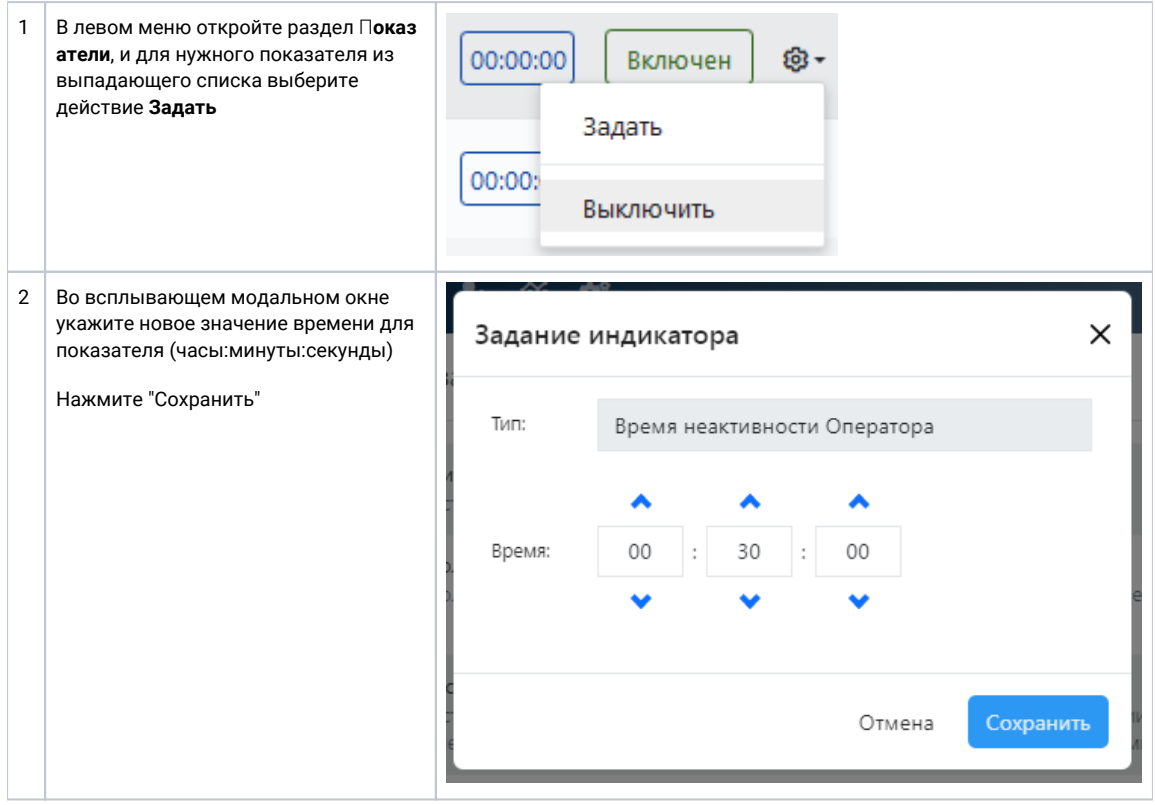

## <span id="page-3-1"></span>5. Уведомление о превышении показателей

Если у пользователя есть полномочие Получать уведомления об отклонениях, то уведомления об отклонениях от Врем ени первого ответа и Времени последнего ответа будут всплывать у него в браузере (вид уведомления зависит от конкретного браузера):

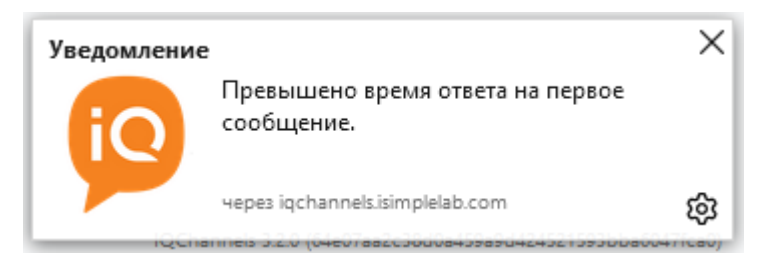

Непрочитанные уведомления об отклонениях можно открыть по клику на значке колокольчика в панели навигации:

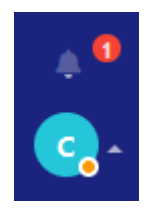

Откроется модальное окно следующего вида:

### Уведомления

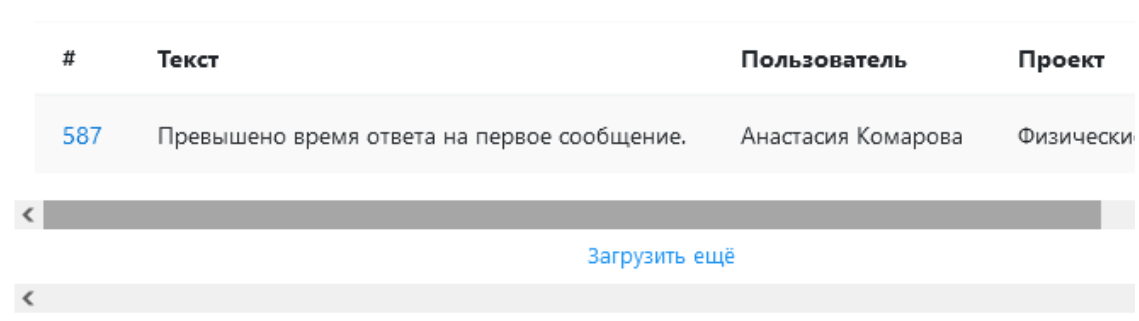